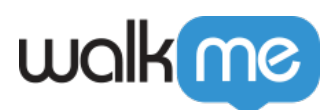

# [So ändern Sie den Text in "Next/Done"](https://support.walkme.com/de/knowledge-base/aendern-sie-den-text-der-next-done-schaltflaechen-naechste-fertig/) [\(Weiter/Fertig\)-Schaltflächen](https://support.walkme.com/de/knowledge-base/aendern-sie-den-text-der-next-done-schaltflaechen-naechste-fertig/)

# Anfrage

Ich möchte den Text der Schaltflächen "next", "back" oder "done" in meinen Schritten ändern.

# Lösung

Das Ändern des Schaltflächentextes für Schritte kann derzeit mit CSS ausgeführt werden.

Zunächst finden Sie die Step ID heraus, indem Sie Folgendes tun:

- 1. Klicken Sie auf den Schritt, den Sie aktualisieren möchten
- 2. Gehen Sie zur Registerkarte **Notes**
- 3. Scrollen Sie, um die ID neben "For CSS Adjustments, use balloon ID" zu finden
- 4. Kopieren Sie diese ID und fügen Sie sie anstelle von "xxxxxx" in den unten angegebenen CSS-Lösungen ein

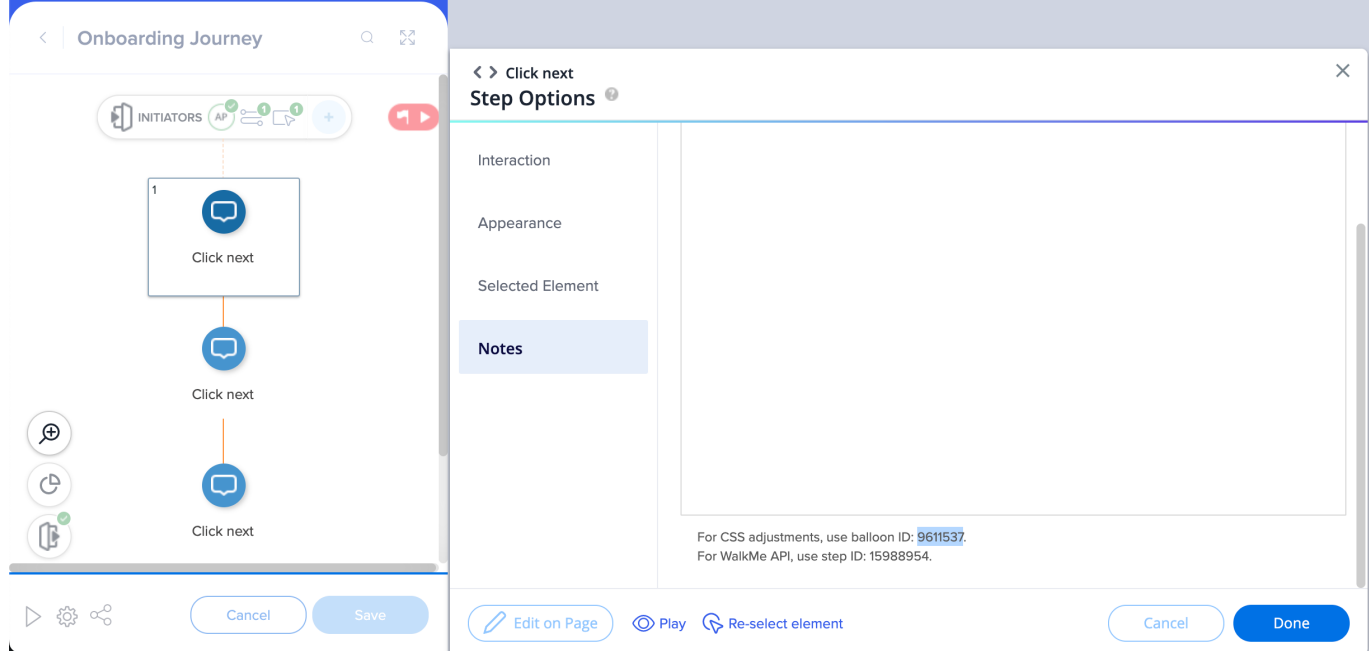

#### Anmerkung

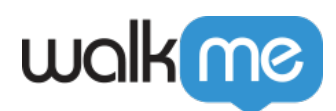

Dieser Artikel behandelt die globalen CSS-Einstellungen (nicht die lokalen für jeden Schritt)

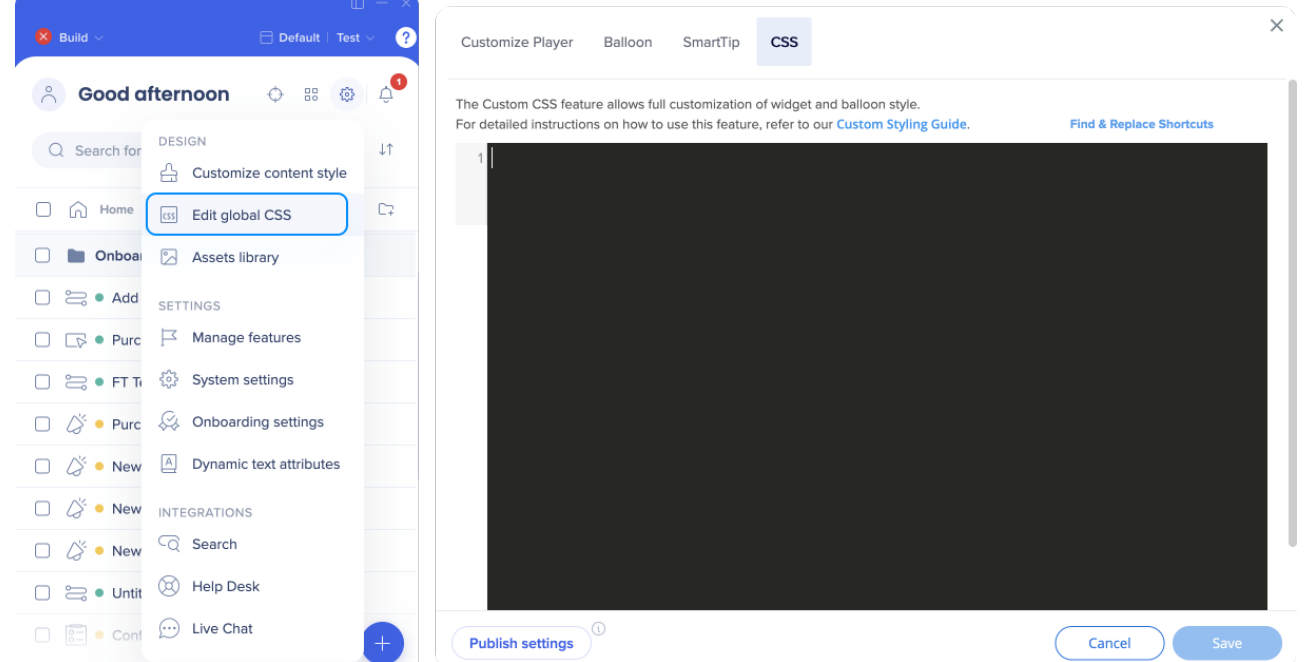

- Wenn Sie für mehrere Schritte Veränderungen vornehmen möchten, müssen Sie für jeden Schritt separate CSS hinzufügen
- Wenn ein lokales CSS bereits verwendet wird, kann es die unten angegebene globale CSS-Lösung überschreiben
- [Erfahren Sie mehr über CSS](https://support.walkme.com/knowledge-base/css/)

### Ändern Sie den Text der Schaltfläche "Next" (Nächste)

Kopieren Sie die BEIDEN unten gezeigten Code-Blöcke in Ihre Registerkarte "Global CSS" im Editor  $\rightarrow$  Customize  $\rightarrow$  CSS.

Ersetzen Sie die Wörter "new text" mit Ihrem bevorzugten Text.

```
div#walkme-balloon-XXXXXXX button.walkme-custom-balloon-
button.walkme-custom-balloon-normal-button.walkme-custom-balloon-
next-button.walkme-action-next.walkme-click-and-hover span.walkme-
custom-balloon-button-text {
font-size:0px !important;
```

```
}
```
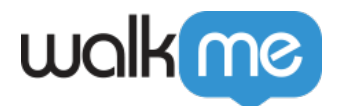

```
div#walkme-balloon-xxxxxxx button.walkme-custom-balloon-
button.walkme-custom-balloon-normal-button.walkme-custom-balloon-
next-button.walkme-action-next.walkme-click-and-hover span.walkme-
custom-balloon-button-text::before {
content: "new text" !important;
visibility: visible !important;
font-size: 12px !important;
}
```
### Ändern Sie den Text der Schaltfläche "Back" (Zurück)

Kopieren Sie die BEIDEN unten gezeigten Code-Blöcke in Ihre Registerkarte "Global CSS" im Editor  $\rightarrow$  Customize  $\rightarrow$  CSS.

Ersetzen Sie die Wörter "new text" mit Ihrem bevorzugten Text.

```
div#walkme-balloon-XXXXXXX button.walkme-custom-balloon-
button.walkme-custom-balloon-normal-button.walkme-custom-balloon-
back-button.walkme-action-back.walkme-click-and-hover span.walkme-
custom-balloon-button-text {
font-size: 0px!important;
}
```

```
div#walkme-balloon-xxxxxxx button.walkme-custom-balloon-
button.walkme-custom-balloon-weak-button.walkme-custom-balloon-
back-button.walkme-action-back.walkme-click-and-hover span.walkme-
custom-balloon-button-text::before {
content: "new text" !important;
```
visibility: visible !important;

font-size: 12px !important;

}

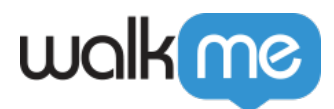

## Ändern Sie den Text der Schaltfläche "Done" (Fertig)

Kopieren Sie die BEIDEN unten gezeigten Code-Blöcke in Ihre Registerkarte "Global CSS" im Editor  $\rightarrow$  Customize  $\rightarrow$  CSS.

Ersetzen Sie die Wörter "new text" mit Ihrem bevorzugten Text.

```
div#walkme-balloon-xxxxxxxbutton.walkme-custom-balloon-
button.walkme-custom-balloon-normal-button.walkme-custom-balloon-
done-button.walkme-action-done.walkme-click-and-hover span.walkme-
custom-balloon-button-text {
font-size: 0px !important;
}
div#walkme-balloon-xxxxxxxbutton.walkme-custom-balloon-
button.walkme-custom-balloon-normal-button.walkme-custom-balloon-
done-button.walkme-action-done.walkme-click-and-hover span.walkme-
custom-balloon-button-text::before {
content: "new text" !important;
visibility: visible !important;
font-size: 12px !important;
}
```
Anmerkung

Nach dem Hinzufügen des CSS müssen Sie den Smart Walk-Thru erneut veröffentlichen, damit die Änderungen in Kraft treten.